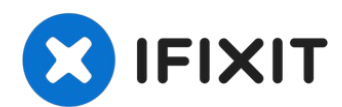

# **Mac Pro Late 2013 Interconnect Board Replacement**

The interconnect board hosts connections to the...

Written By: Andrew Optimus Goldheart

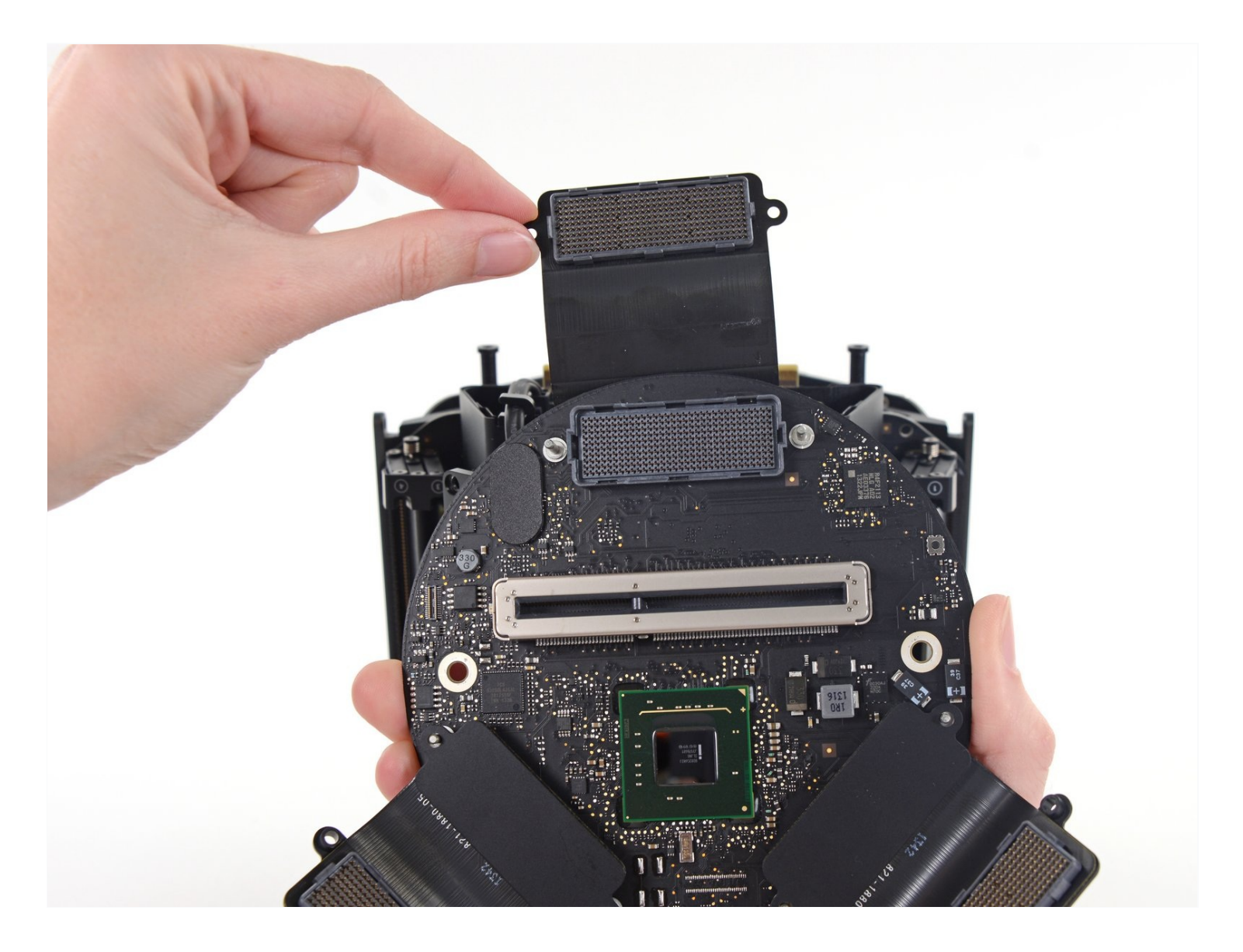

## **INTRODUCTION**

The interconnect board hosts connections to the logic board, IO board, and both GPUs. Use this guide to remove and replace the interconnect board.

# **TOOLS:**

TR8 Torx Security [Screwdriver](https://www.ifixit.com/products/tr8-torx-security-screwdriver) (1) [Spudger](https://www.ifixit.com/products/spudger) (1) TR10 Torx Security [Screwdriver](https://www.ifixit.com/products/tr10-torx-security-screwdriver) (1) [Tweezers](https://www.ifixit.com/products/tweezers) (1)

**Step 1 — Outer Case**

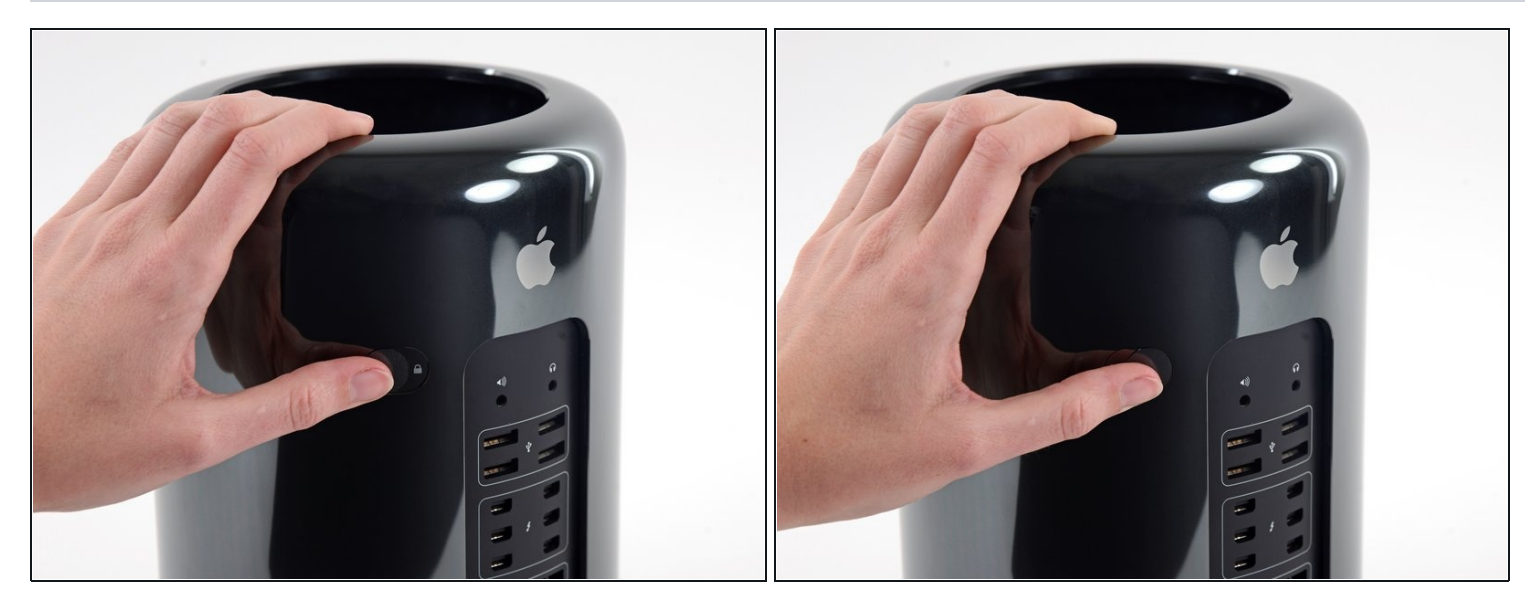

Slide the lock switch to the right, to the unlocked position.

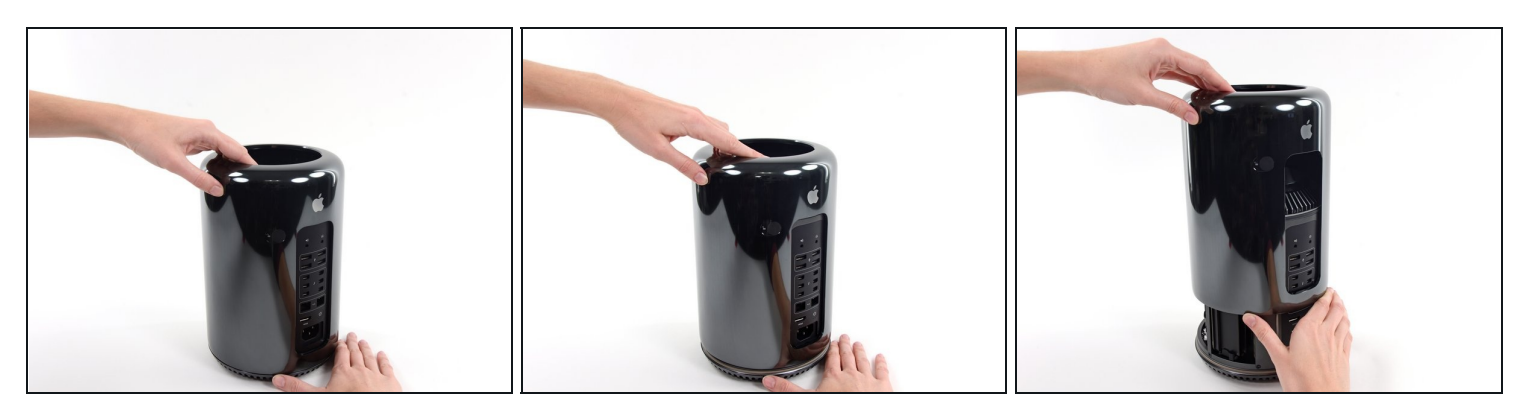

- Lift the outer case straight up off the Mac Pro.  $\bullet$
- $\widehat{\mathbb{U}}$  It may help to push down on the center of the fan while lifting the case up.

#### **Step 3 — Fan Assembly**

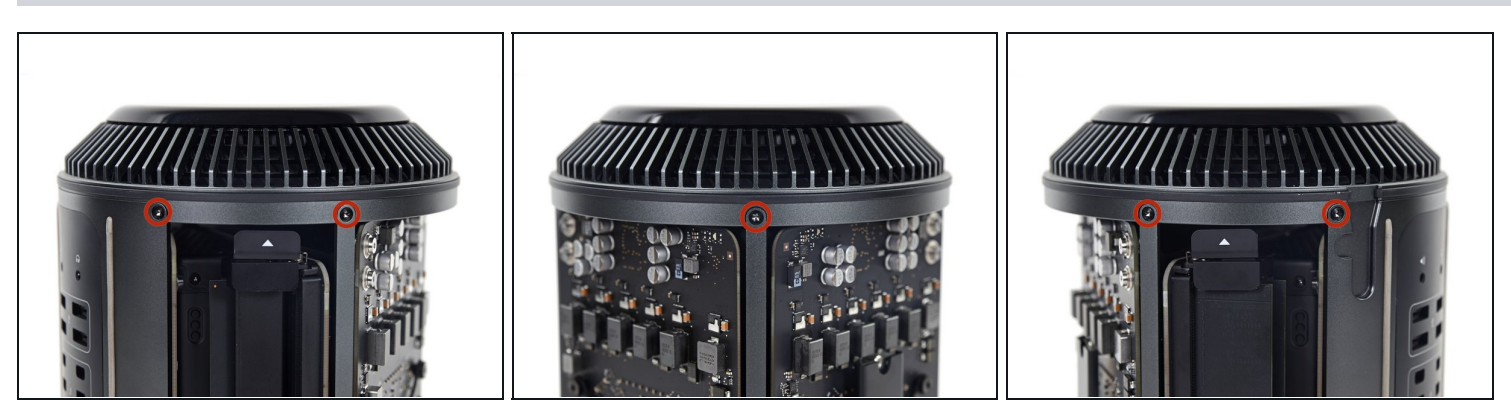

Remove five 5.1 mm T10 Torx screws from around the outer perimeter of the fan assembly.

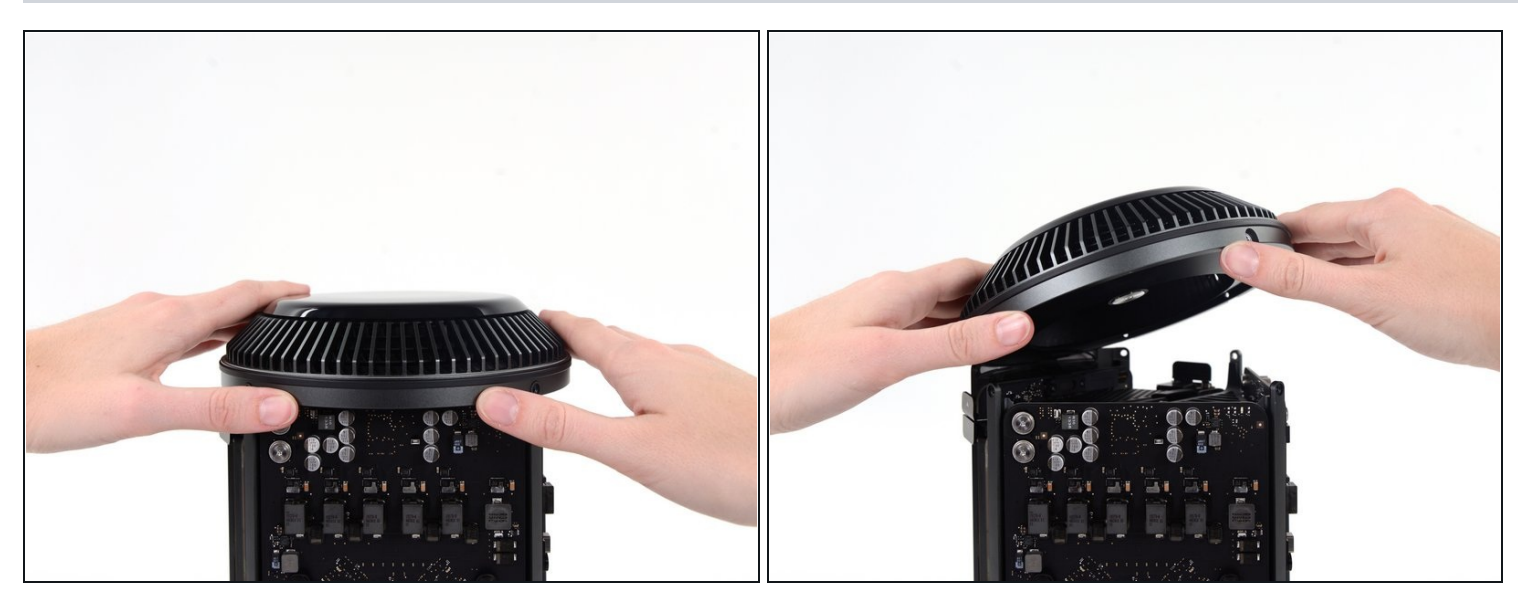

- $\textcircled{\tiny 1}$  The fan assembly is attached to the rest of the computer by two cables on the IO board side.
- Tilt the assembly up away from the IO board.  $\bullet$

 $\triangle$  Do not try to remove the fan assembly yet, as it is still attached by two cables.

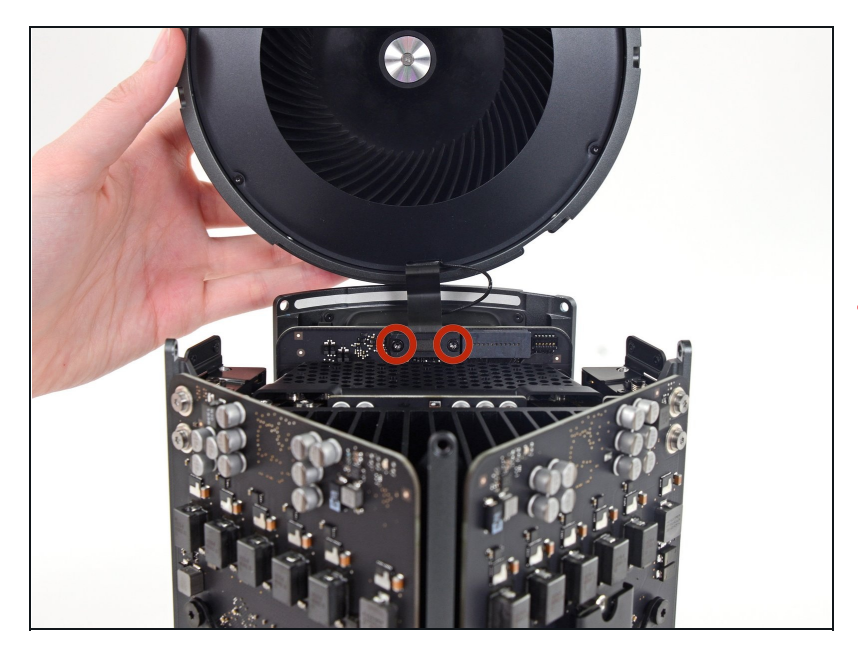

- While supporting the fan assembly with one hand, loosen the two T8 captive screws in the fan cable bracket.
- These screws are captive in the Mac Pro. Do not try to remove these screws from your Mac Pro.

### **Step 5**

## **Step 4**

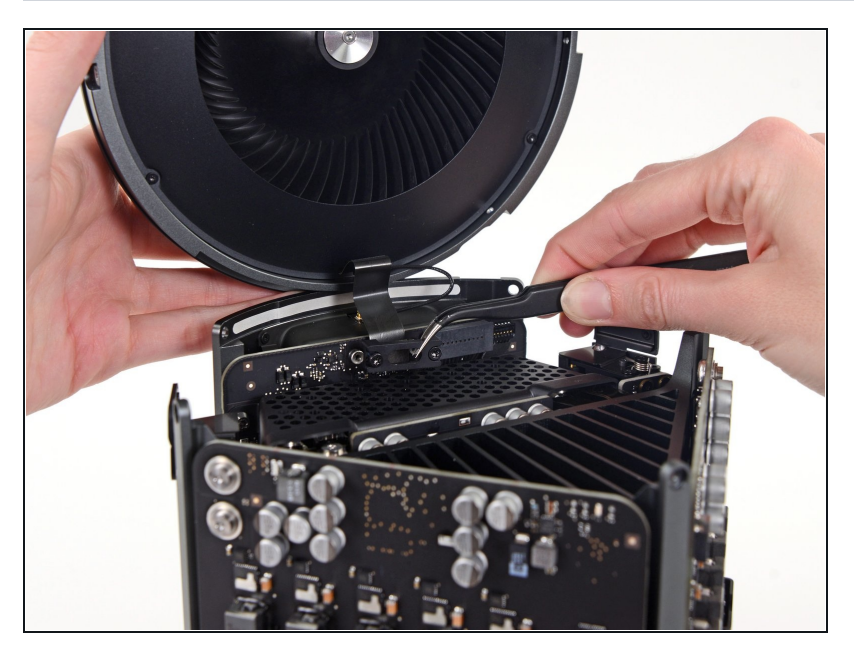

Use a pair of [tweezers](https://www.ifixit.com/products/tweezers) to pull  $\bullet$ the fan cable bracket away from the fan assembly.

# **Step 7**

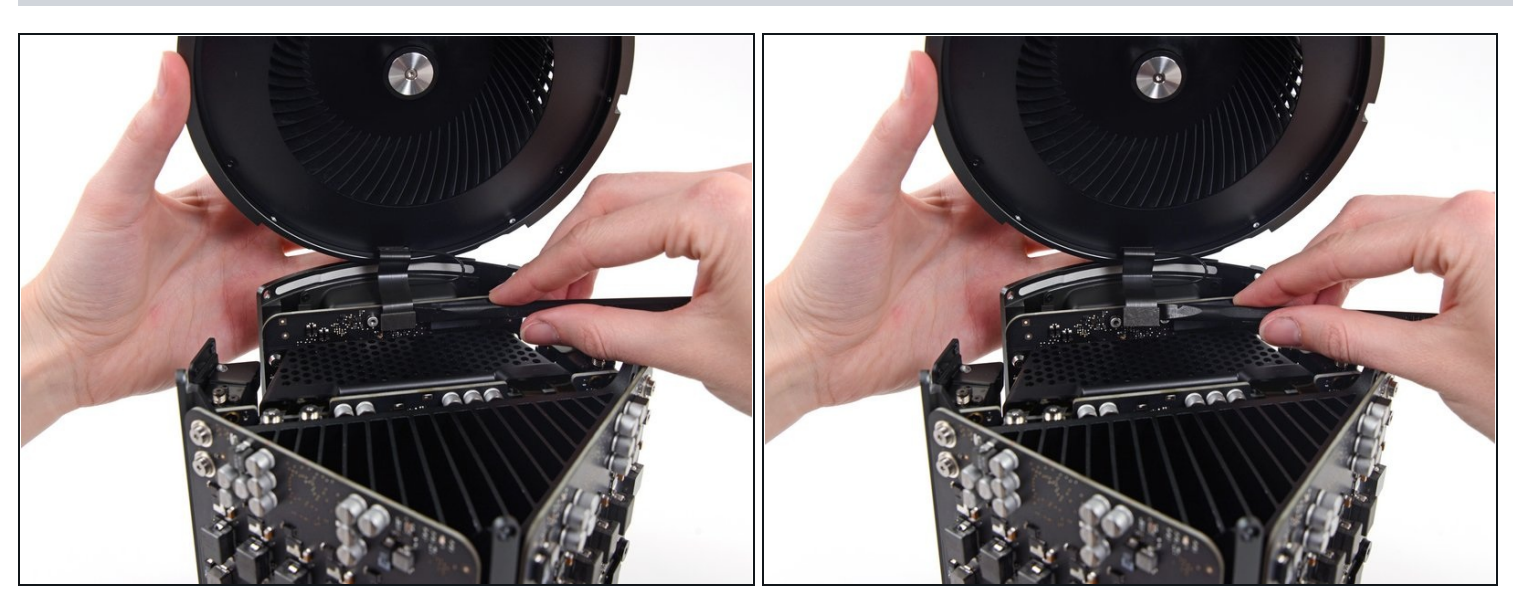

Use the flat end of a spudger to disconnect the fan assembly ribbon cable from the IO board.

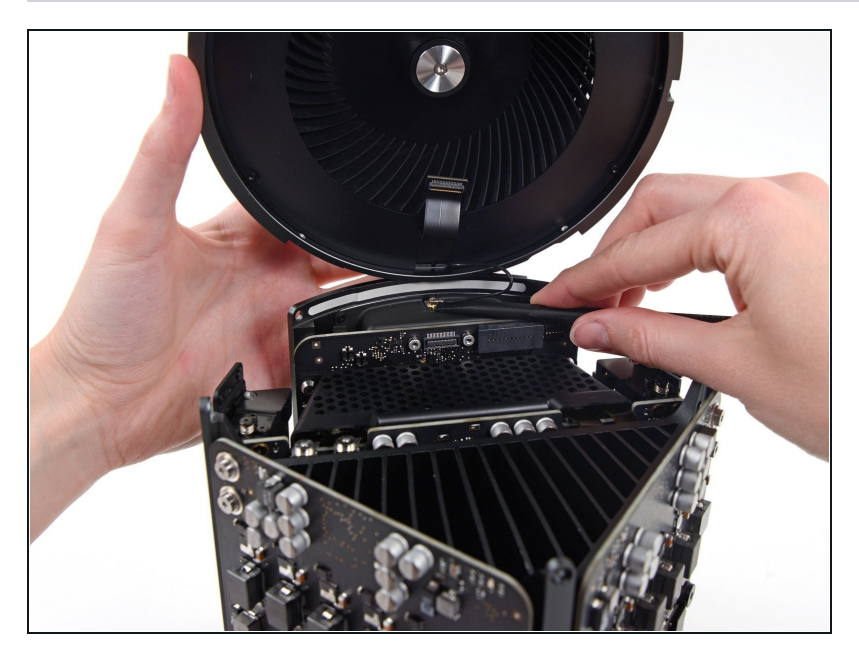

- Disconnect the fan assembly  $\bullet$ antenna cable from the IO board.
- Remove the fan assembly from the Mac Pro.

#### **Step 9 — Lower Case**

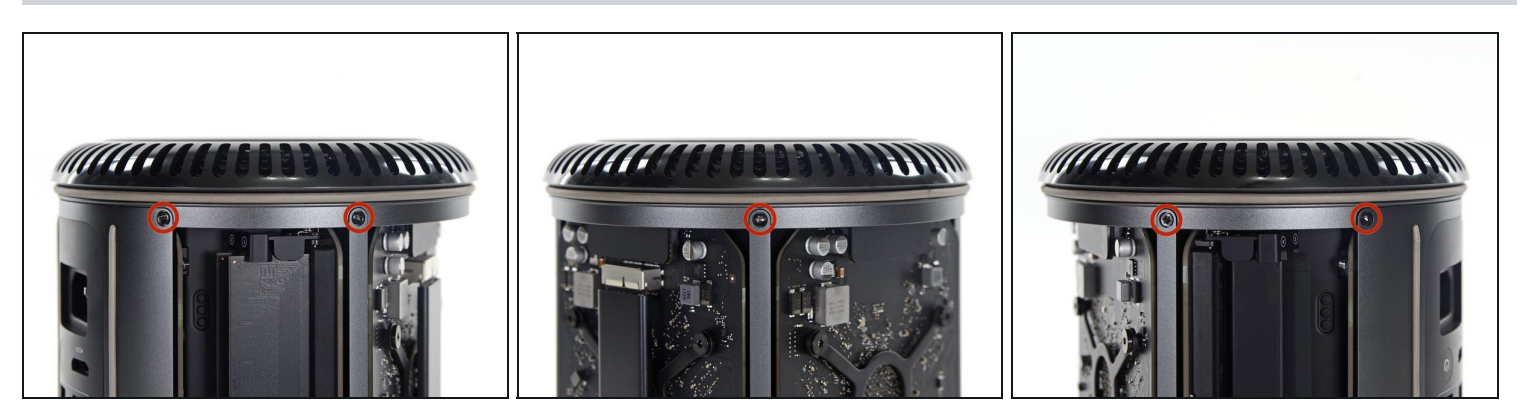

Flip the Mac Pro upside down, 180 degrees.

Remove five 5.1 mm T10 Torx screws from the outer perimeter of the lower case. $\bullet$ 

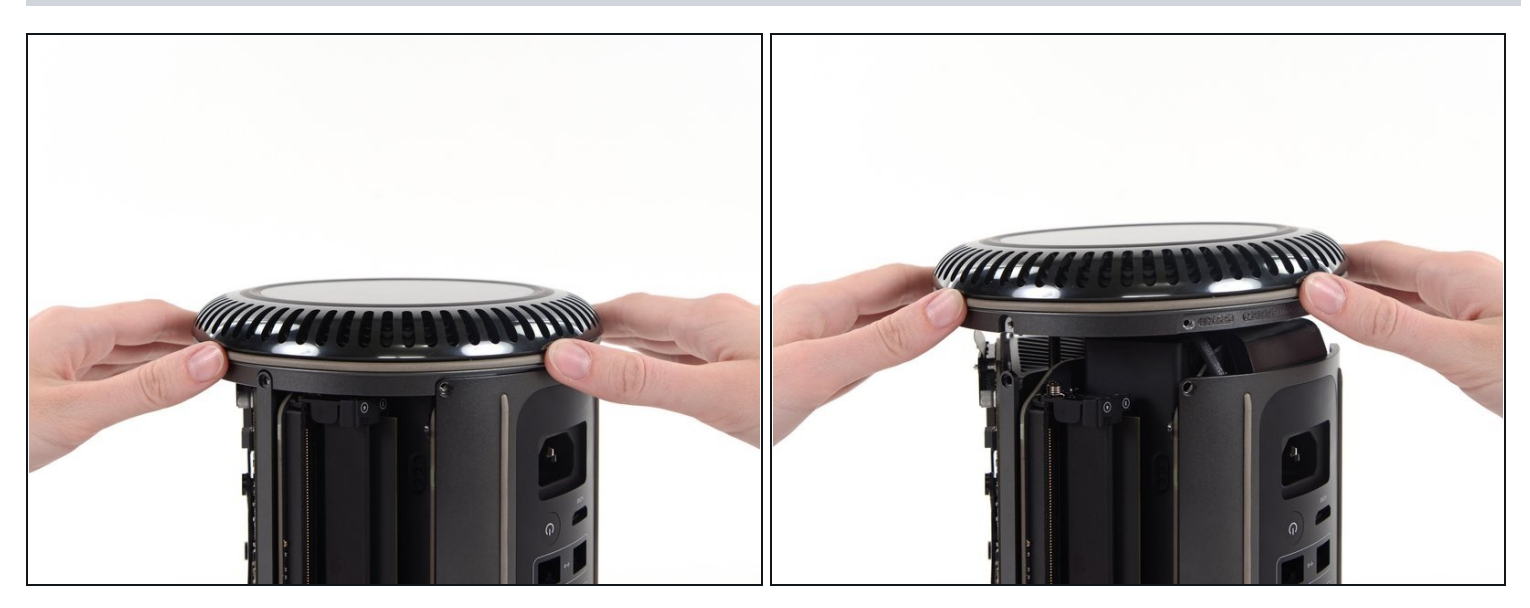

Carefully lift the lower case up and remove it from the Mac Pro.  $\bullet$ 

## **Step 11 — Interconnect Board**

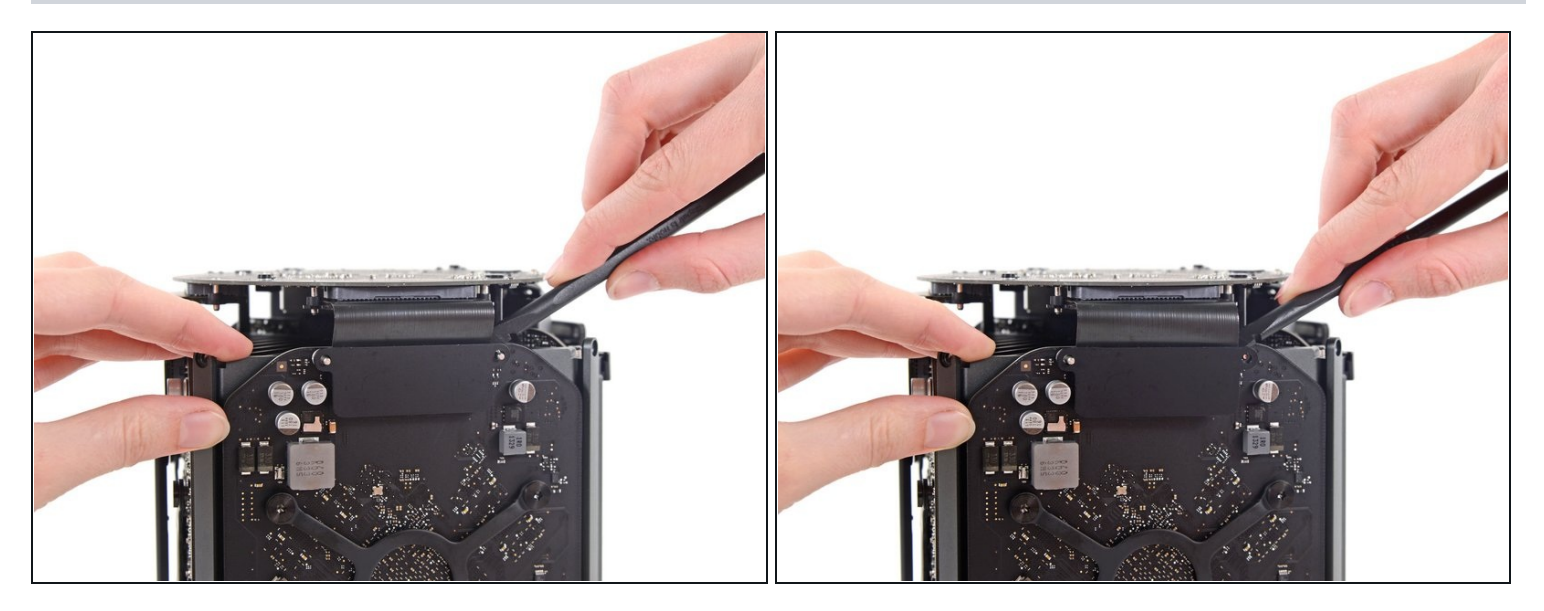

Use the flat end of a spudger and a twisting motion to gently separate one side of the  $\bullet$ graphics card data connection.

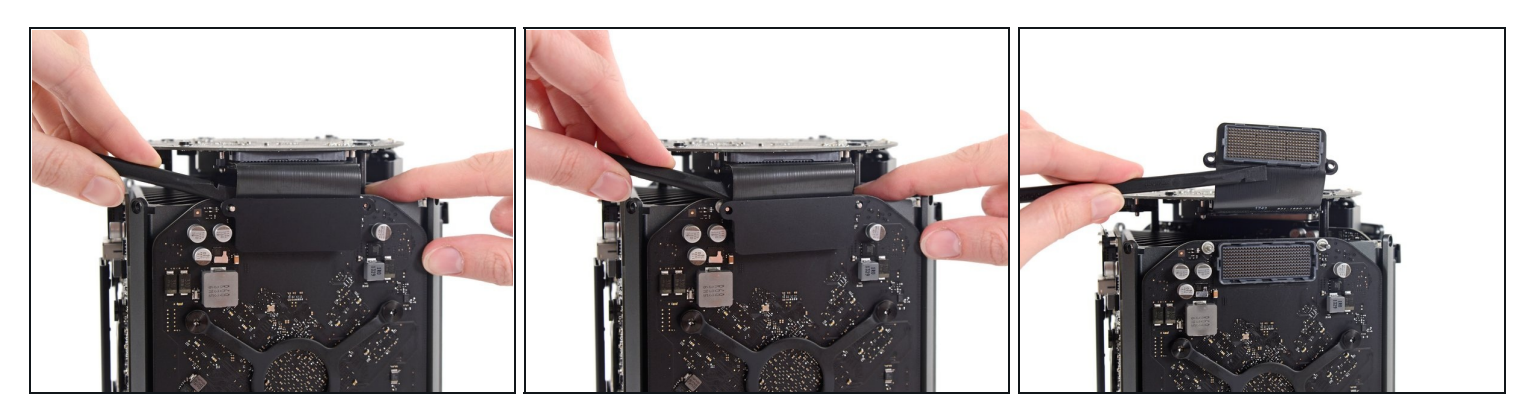

- Gently separate the other side as well.
- Flip the connector up and out of the way of the graphics card.  $\bullet$
- Repeat this procedure on the other graphics card.

# **Step 13**

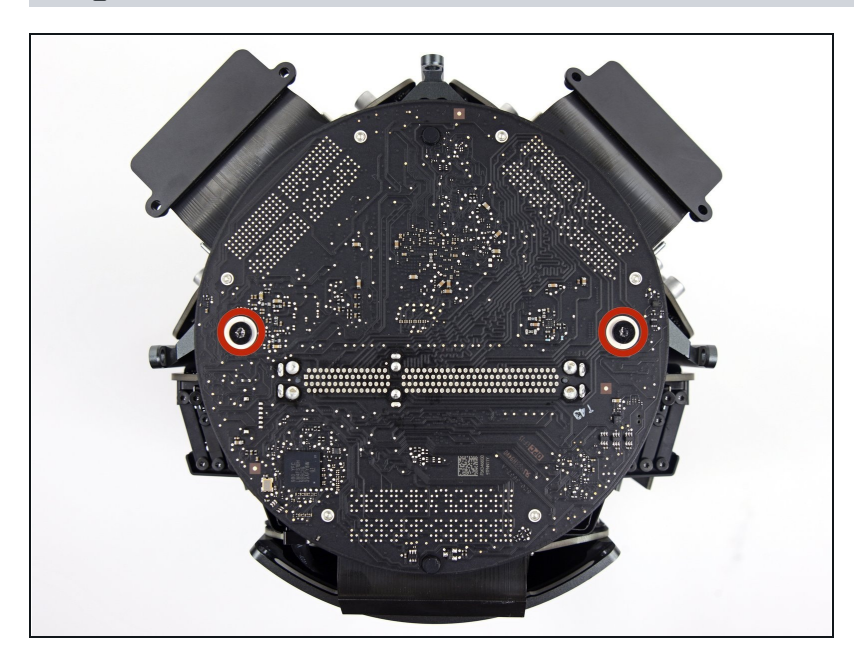

Remove the two 6.0 mm T8 Torx screws securing the interconnect board to the heat sink.

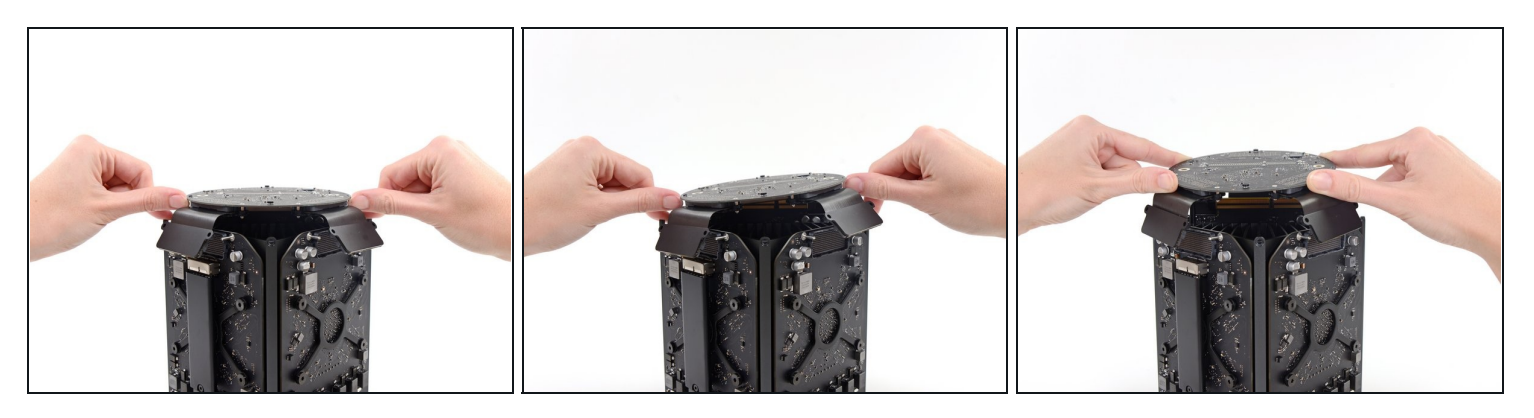

- Gently walk the interconnect board straight up off the logic board's slot connection.
- $\odot$  It is recommended to lift one side and then the other.
- $\triangle$  Do not try to remove the interconnect board from the Mac Pro yet, as it is still connected to the IO board.

#### **Step 15**

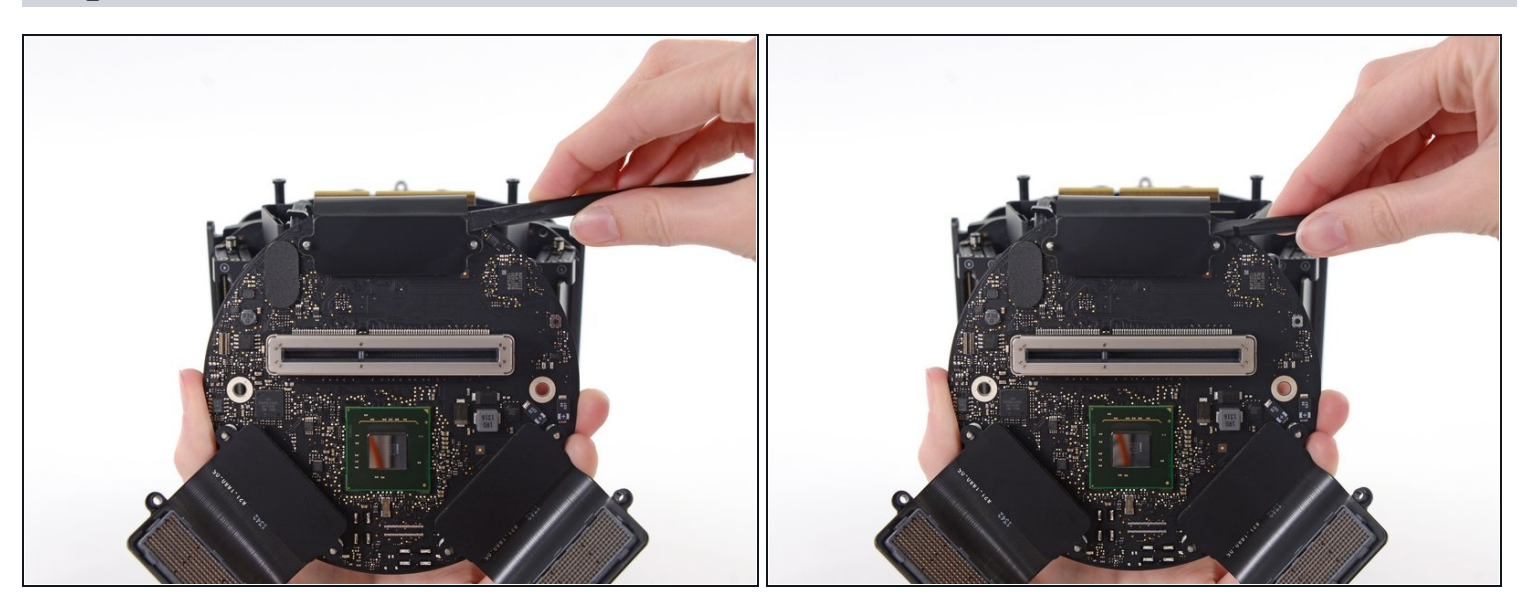

- Flip the interconnect board up and over, exposing the IO board data cable.
- Use the same sort of twisting and spreading motion with the flat end of a spudger to separate one side of the IO board data cable.

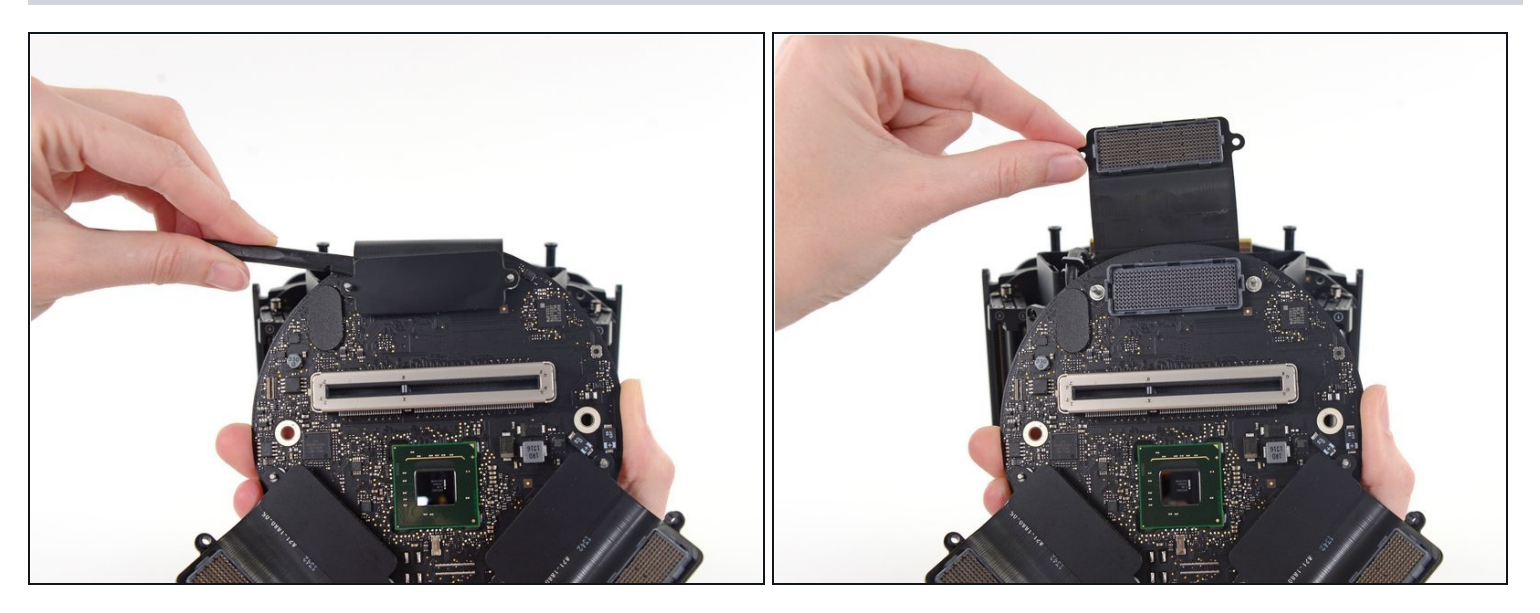

- Use the flat end of a spudger to separate the other side of the IO board data cable.  $\bullet$
- Bend the cable out of the way and remove the interconnect board from the Mac Pro.

To reassemble your device, follow these instructions in reverse order.